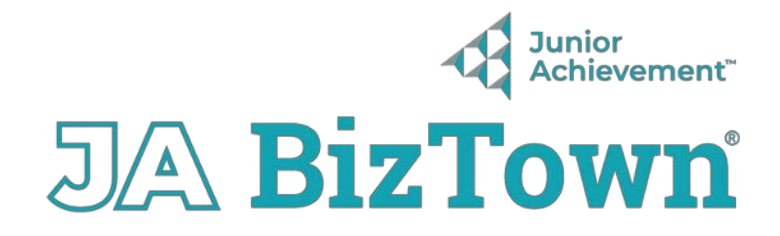

## **JA BizTown Quizzes and Assessments**

[https://drive.google.com/drive/folders/1NUSoRAl5Typzp57FE1p40B7wVq2GMD6T?usp=drive\\_link](https://drive.google.com/drive/folders/1NUSoRAl5Typzp57FE1p40B7wVq2GMD6T?usp=drive_link)

## **Instructions**

- Right Click on the 3 dots to the Right of the Assessment of your Choice
- Select Make A Copy (if you don't create a copy the results will be sent to me)
- From THAT Copy Right Click on the 3 dots to the Right
- Select Share
- Click Copy Responder Link
- Share that Link with your Students